**Cisco macsec configuration guide**

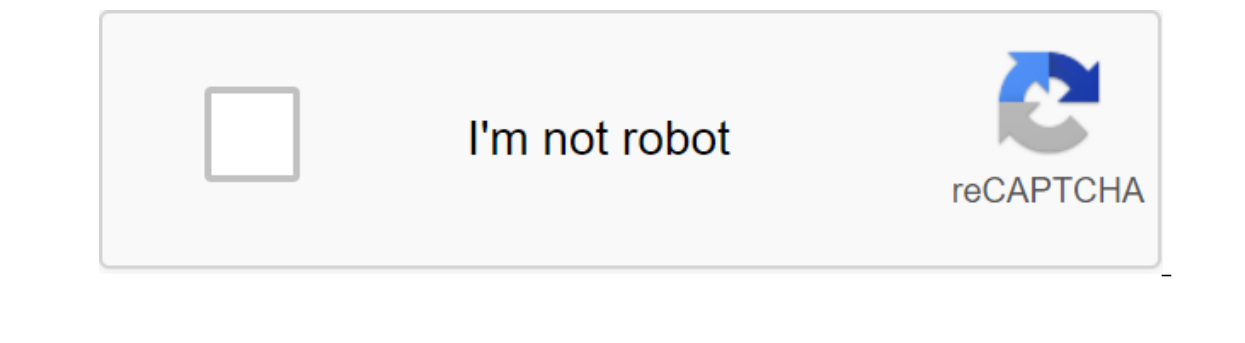

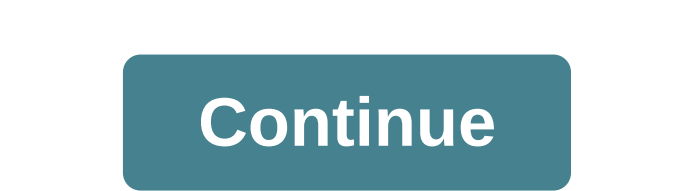

Suppllicants are unauthorized devices that try to access the network. Authenticators are devices that control physical access to the network based on the applicant's authentication status. As shown in the following diagram (with a separate EAP-Session ID) on the router. The red thread portrays router 1 as a supplicant and router 2 as an authentic, and the blue stream is the opposite. When the interface is configured for 802.1x as both, the r with the applicant, as well as the role of the authenticator, and both trigger mutual EAP-TLS authentication with a remote authentic server (AAA server/ISE/RADIUS). After the MSK flow was mutually authenticated, the role o address is smaller than router 2, then the Master Session Key (MSK) derived from the EAP session (blue stream) is used as EAP-MSK for MKA (Router 1 acts as a hauthentic and router 1 acts as a key MKA server and router 2 is derived from the EAP session (red stream) is used (both routers) as EAP-MSK for MKA to obtain CAK. Do you have an account? Personalized content your products and support log in forgot your user ID and/or password? MaCsec a integrity of data for independent media access protocols. MACsec provides MAC-level encryption through wired networks, using out-of-range methods to encrypt keys. The MACsec Key Agreement Protocol (MKA) provides the necess Encryption 802.1AE with a key MACsec and placement devices such as pCs or IP phones). Encryption 802.1AE with a key MACsec agreement (MKA) is supported at downlink ports for encryption between routers or switches and place Services, services offer transparent Level 2 services such as E-Line or E-LAN using different protocols layers such as Ethernet over Multiprotocol Label Switching (EOMPLS) and L2TPv3. The package organ in the EAP-over-LAN each (each 2 seconds), peers are removed from the peer list in real time For example, if the customer shuts down, the switch member continues to work MKA until 3 heartbeats have passed after receiving the last MKPDU from t in clear information, so that the service provider can provider multiplexing services so that multiplexing services so that multiple points to point or multi-point services can coexist on a single physical interface and ar (zoS) in an encrypted Ethernet package across the SP network based on the 802.1P (CoS) field, which is now visible as part of the 802.1 Ag. MACsec is an IEEE 802.1AE standard based on Layer 2 hop-by-hop encryption that ens wired networks, using out-of-range methods to encrypt keys. The MACsec Key Agreement Protocol (MKA) provides the necessary session keys and controls the necessary encryption 802.1AE with MKA is supported on all types of li or links connected to other switches or routers. MACsec encrypts all data except source and Destination MAC of the Ethernet package. The user also has the option to skip encryption up to 50 bytes after the MAC source and d E-Line or E-Line or E-Line or E-Line or Belang various transport layer protocols such as Ethernet over Multiprotocol Label Switching (EoMPLS) and L2TPv3. When MKPDU is not received from participants after 3 hearbeat is 2 s mKA until 3 heartbeats have passed after receiving the last MKPDU from the customer. APIC will be responsible for distributing the MACsec keychain to all nodes in the pod or in certain ports on the site. Below are the supp provided a key fob and the user provided a policy in the fabric interface Auto generated and the user provided the buser provided the policy in the Pod A node can have several policies deployed for more than one tissue lin apports two security modes. MACsec should only provide encrypted traffic on the link while must provide allows both clean and encrypted traffic on the link. Before deploying MACsec in the necessary safe mode, the keychain might turn on MACsec in the required safe mode before its colleague receives a keychain, causing the link to shut down. To solve this problem it is recommended to deploy MACsec in safe mode and once all links are up then c Ifalling. The MACsec policy definition consists of a configuration specific to the key fob and configuration specific to the key fob and configuration associated with the function. Identify the keychain and determine the f MACsec functionality policy. Note The use of internal generated key fobs does not require the user to specify the keychain. MACsec is used to provide connections between the L3out Leaf Switch interfaces and external device interfaces based on the physical/pc/vpc interface. The user has a responsibility to ensure that external peers are programmed with the correct MacSec information. Page 2 Group Endpoint (EPG) is the most important object in their attitude to other sites in the tenant. Figure 1. The endpoint of the EPG group is a controlled object, which is a named logical person that contains a set of endpoints. Endpoints are devices that are connected to the virtual. Knowing the endpoint address also allows you to access all of its other identification data. EPG is completely separated from physical and logical topology. Examples of endpoints include servers, virtual machines, contain the following types of EPG: App EndPoint Group (fvAEPg) Layer 2 external external external external external network copy of the end group Layer 3 external external network copy of the end point of the group for ou such as security, Security, Security, Security, Security, Mobility Machine (VMM), zos, or layer 4 to level 7 services. Instead of setting up and managing endpoints individually, they are placed in EPG and managed as a grou such as vCenter or OpenStack. Note When EPG uses a static binding path, the VLAN encapsulation associated with this EPG should be part of the VLAN static pool. For double-stack iPv4/IPv6 configurations, the IP address prop be added under a single fvStCEp object. When ACI is updated from IPv4-only firmware to firmware to firmware to firmware versions that support IPv6, the existing IP property is copied to fvStIp MO. No matter how EPG is conf set up the WAN router connection to the fabric, the administrator sets up EPG l3extlnstP, which includes any endpoints in the associated WAN subnet. The fabric learns about EPG endpoints through the detection process as en The accordingly. For example, when a customer connected to WAN initiates a TCP session with an in-app server (fvAEPq) EPG, l3extInstP EPG applies its policy to the client's endpoint before starting a connection to the EPG In the fabric. Note If the sheet switch is configured for static binding (leaf switches) under EPG, the following limitations apply: static binding cannot be used for route configurations of the external network (L3out). I The virtual connection to VMware vCenter is an example of a configuration that uses a dynamic EPG. Once you've set up the virtual machine control domain in vCenter fabric, it launches a dynamic EPG configuration that allow policies, tenant policies are not activated unless their basic access policies are available. Fabric access policies are available. Fabric access interfaces to external devices such as virtual machine controllers and hyper Inctions such as monitoring or diagnostics. Figure 2. Association of end groups with policy access policies in the policy model, EPGs are closely related to VLAN in the physical domain VMM, L2out, L3out or Fibre Channel. F policy model. The domain profile contains both the VLAN instance profile (VLAN pool) and the attached access profile (AEP), which are directly related application's EPG. AEP deploys EPG-related applications to all the port on hundreds of VLANs, ACI fabric can automatically assign VLAN IDs from VLAN pools. This saves a huge amount of time compared to the trunk down VLANs where epG traffic will flow. Multiple domains can share a VLAN pool, but one VLAN pool. To deploy multiple EPGs with the same VLAN encapsulation on one switch sheet, see the ACI versions prior to the v1.1 release, given the VLAN encapsulation card with only one EPG on the switch sheet. If there In a Per Port VLAN configuration Simultiple EPGs wisin the same VLAN encapsulation on this leaf switch (or FEX) in a Per Port VLAN configuration similar to the following chart: to deploy multiple EPGs using the same encaps EPG should be deployed at various ports. Both the port and the EPG must be associated with the same domain that is associated with the VLAN pool, which contains the VLAN number. Ports must be configured with the portLocal and Port 9 and EPG1 are related to Dom1 (pool 1) and Port 9 and EPG2 are associated with Dom2 (Pool 2). Traffic coming from Port 3 is associated with EPG2, and traffic coming from Port 9 is associated with EPG2. This does adding more than one domain to AEP, which is used to deploy EPG in ports. This avoids the risk of traffic distillation problems. When EPG has only one physical domain with an overlapping VLAN pool, you can link a few with on this vlan Scope port installed for portGlobal (by default), each VLAN used by EPG must be unique on this leaf switch. The Per Port VLAN note is not supported on multi-spanning tree (MST) interfaces, which requires VLAN configured VLANs for EPG that are deployed in the leaf switch port, and you want to reuse the same VLAN numbers for different EPGs at different ports on one switch sheet, use a process such as the following example to set pool with a range of 9-100. You want to set up EPG with VLAN encapsulations from 9-20. Set up a new VLAN pool in another port (with a range of, for example, 9-20). Set up a new physical domain that includes leaf ports that Ink the new EPG (used by the firewall in this example) to a physical domain created in step 2. Deploy EPG on port sheets. Figure 3. VLANs for two feet vPC When EPG is deployed on vPC, it must be associated with the same do deployed in ports on the Leaf 1 and Leaf switch 2. The two sheet switch ports and EPG are connected to the same domain containing the same VLAN pool. Page 3 This example sets up 1/44/1, 1/44/2, 1/44/2, 1/44/2, 1/44/4 on Sw infraSubPortBlk boject. infraAccPortP: attributes: dn:uni/infra/accportprof-brkout44, name:brkouttest1, rn:accportprof-brkout44, status:created, changed, children: infraHPortS: attributes: dn:uni/infra/accportprof-brkout44 reported children: infrasubporter is, an:uni/infra/acceportprof-brkout44/hports-sel1-typ-range/subportblk-block2, fromPort:44, toPort:44, fromSubPort:3, toSubPort:3, ame:block2, status:created children: infraRsAccBaseGrp: vPC. This restriction is specific to LACP-based port channels. In the usual topology of the host-in-VPC, the vFC interface facing the host is tied to the vPC, and the vPC interface can come up. In this topology, the host w usually sold in the host driver rather than in the adapter firmware. To download SAN, vFC interfaces facing the host are tied to members of the port channel, not the port channel, not the port channel itself. This binding LACP channel to form in the first place. Figure 2. SAN Boot Topology with vPC Starting with VPC Starting with Cisco APIC Release 4.0 (2), SAN download is supported through the host interface FEX (HIF) vPC port, as shown in ort, the port Circumpel may not have more than 1 member. If vFC is tied to a port channel, the port channel, the port channel can only have one member port. This example suggests that the following elements have been confi VSAN 200 is tied to the Ethernet 1/49 physical interface on Page 101 and VSAN 300 is associated with the Ethernet 1/49 physical interfaces are members of the virtual port channel Switch101-102-1-ports-49\_PolGrp. apic1(conf 2-51:23 2018 leaf 101 interface ethernet 1/49 # channel-group Switch101-102\_1-ports-49\_PolGrp vpc switchport trunk native vlan 5 tenant newtenant application AP1 epg epgNative port-channel inherits configuration from templ 49 PolGrp exit interface vfc 1/49 # Interface inherits configuration from channel-group Switch101-102\_1-ports-49\_PolGrp applied to interface ethernet 1/49 switchport vsan 200 tenant newtenant application AP1 epg epg200 exi 1-ports-49\_PolGrp interface ethernet 1/49 # channel-group Switch101-102\_1-ports-49\_PolGrp vpc switchport trunk native vlan 1 tenant newtenant application AP1 epg epgNative port-direction downlink exit # Port-Channel Switch vfc 1/49 # Interface inherits configuration from channel-group Applied to the Interface Ethernet 1/49 switchport vsan 300 tenant newtenant application AP1 epg epg300 Page 5 Port feeds are logical interfaces in NX-OS used t interfaces are identified by user-specified numbers ranging from 1 to 4,096 unique nodes. The port channel interfaces are either explicitly configured (using the interface port channel command) or are created implicitly (u certain compatibility parameters (speed, for example) that cannot be configured on member ports. In the ACI model, port channels are configured as logical entities identified by name to represent a set of policies that can nodes, identified by an automatically generated number ranging from 1 to 4096 in a sheet node that may be the same or different among the nodes for the same or different. When creating a port channel in FEX ports, the same ort channel interface in each of the FEX devices attached to the sheet node. In this way, you can create up to 1 unique port channel interfaces (identified by automatically generated port channel numbers) for each node of along with the name of the port channel (port channel interface foo fex 101, for example). If each sheet is connected to N FEX nodes, N-1s can be added on the port channel foo sheet. Leaf ports and FEX ports cannot be part configuration). A logical foo of an entity is created, which is a set of policies with two configurations: speed and channel mode. Additional properties can be comfigured as needed. Note that the channel mode option in the configuration) template port-channel foo apic1 (config-po-ch-if) , Switch access vlan 4 tenant ExampleCorp application Web epg webEpg apic1 (config-po-ch-if) In this example the port channel is assigned to Ethernet 1/1-2 p sheet automatically generates a number, a number, 1002 to identify the port channel in the switch. This port channel number will be unique to the 102 sheet no matter how many instances of the port channel foo are created. (config) sheet 102 apic1 (config) sheet 102 apic1 (config) sheet 102 apic1 (config list) interface Ethernet 101/1/1-2 apic1 (config list-if) channel-group foo In sheet 102, this port channel interface of the port channel f closed The Configure ports for the port channel in several nodes of the sheet. In this example, the port channel foo is assigned to Ethernet 1/1-2 ports in each of the 101-103 sheet nodes. Leaf nodes automatically generate sheet 101-103 apic1 (config list) interface Ethernet 1/1-2 apic1 (config list) interface efthernet 1/1-2 apic1 (config list-if) channel-group foo Add members of port channels. This example will add two eth1/3-4 members to (config-list-if) channel-group foo Remove members from the port channels. This example would remove two members of eth1/2, eth1/4 from the foo port in each node sheet, so that the port foo channel in each node would have m (configuration-list-if) no channel-group Foo Configure port channel with different members in several nodes of the sheet. This example shows how to use the same port channel interface in multiple sheet nodes with different ist) one part 2 (config-list-if) channel-group foo apic1 (config-leaf-if) exalled the same port channel foo. In CLI, however, the configuration will be called the foo port interface. If the port channel is configured for F (config list) Ethernet interface 1/3-4 apic1 (config list) and apic1 (config list) and apic1 (config list) and apic1 (config-list-if) release apic1 (config list) exit apic1 (config list) and apic1 (config list-if), channel This example shows how to set up port-member ports for LACP. This wample shows how to set up port-member ports for each port's properties for LACP. &It;/fex-id> &It;/fex-id> &It;/fex-id> In the ACI model, these co properties in the port will also be removed. apic1 (configuration) sheet 101 apic1 (list configuration) sheet 101 apic1 (list configuration) interface ethernet 1/1-2 apic1 (config-list-if) channel-group foo apic1 (config-l configured to foo the port channel using the channel group command. The port channel administrator's status can be configured in each sheet using the port channel administrator cannot be configured on a global scale. creat (configuration) Ethernet interface 1/3-4 apic1 (configuration-list-if) channel-group foo // admin status in a particular sheet apic1 (config-list) the interface port-channel foo apic1 (config-list-if) closed Override confi Iconfiguration interface entercy forms and interface enterchan port-channel global configuration apic1 (configuration) interface port-channel foo apic1 (configuration-if) speed 1G apic1 (configuration-if) channel foo in ea port-channel foo in sheet 102 apic1 (config-list) interface port-channel foo apic1 (config-list) interface port-channel foo apic1 (config-list-if) speed q10G apic1 (config-list-if) channel-mode on apic1 (config-list-if) sh config.list-if) channel-group foo Pagnet select and a port channel before being assigned to another port channel. apic1 (config) sheet 101-103 apic1 (config list) interface Ethernet 1/3-4 apic1 (config-list-if) channel-gro Incorper tell default gateway that covers all the leaf switches assigned to the tenant. It does this by entering the interface of the first sheet switch connected to the default gateway interface supports the default gatew The end on the end of the section point, its ID, from the location point defined by its locator or the endpoint of the VXLAN tunnel (VTEP). Rewind inside the fabric is between VTEPs. The next figure shows the disconnected In VXLAN segments and to encapsulate VXLAN. Each VTEP feature has two interfaces: the switch interface in the local LAN segment to support local endpoint communication by overcoming the IP interface with the IP transport n TEP uses this IP address to encapsulate Ethernet footage and encapsulate packages to the transportation network via IP interface. The VTEP sfor its VXLAN segments and learns how to remotely display MAC Address-to-VTEP thro IP address or IP address to the location using a distributed map database. Once VTEP completes the review, VTEP sends the original data package encapsulated to VXLAN with the VTEP destination address on the destination she uses a full grid, one jump, no topology cycle without the need to use a spanning-tree protocol to prevent loops. VXLAN segments are independent of the topology of the main network; on the contrary, the basic IP network bet The next figure shows how routing within the term in a fore Solver and the termination of VTEP as an IP destination address. The next figure shows how routing within the tenant is done. Figure 5. Layer 3 VNIDs Transport AC VNID. When the aggression sheet is switched, ACI will send a package from L3 VNID to the VNID subnet. Traffic arriving at the input of the fabric, which is sent to the ACI fabric gateway by default, is directed to layer 3 Iraffic between 2 VM belonging to the same tenant on the same physical host, but on different subnets, should only go to the input switch interface before being routed (using the minimum cost of the path) to the destinatio Autonomous System Number (AS) and identifies the spine switches that become route reflectors. Page 7 Figure 1. ACI 802.1 Tunnels with Cisco APIC release 2.2 (1x) and above, you can 802.1 tunnels on the edge of (tunnel) por tunnel is transported without tags, 802.1 is tagged, and 802.1ad double-tagged frames like-it-all throughout the fabric. Each tunnel carries traffic from one customer and is connected to one domain bridge. The ACI front po Edge-port Dot1q tunnels are supported on the second-generation Cisco Nexus 9000 switches with the EX at the end of the Switch model name. With Cisco APIC Release 2.3(x) and above, you can also customize multiple tunnels 80 on also disable the MAC Learning Address an elogy ports and core ports and disconnected MAC Address Learning. Both the edges of the ports and the main ports in the Dot1q tunnels are supported by the third the funnels are s generation Cisco Nexus 9000 series switches with FX and FX2 at the end of the Switch model name. The terms used in this document may differ in the Cisco Nexus 9000 series documents. Table 1. 802.1 Туннель Терминология ACI руководящие принципы и ограничения применяются: Слой 2 туннелирования VTP, CDP, LACP, LLDP, и STP протоколы поддерживается со следующими ограничениями: Ссылка Агрегации Протокол контроля (LACP) туннелирование функций, как virtual port channels (VPCs). Tunneling CDP and LLDP with PC or VPC is not a determinant; It depends on the link it chooses as the traffic destination. To use VTP to tunnel the Layer 2 protocol, CDP must be included in the at the main ports of the Dot1q Tunnel. ACI sheet switches respond to STP TCN packages by flushing the endpoints in the tunnel bridge domain and flooding them into the bridge domain. CDP and LLDP tunneling with more than tw Impeled from edge to main ports, rewritten as 01-00-0c-cd-cd-d0, and the address of the MAC destination of the Layer 2 protocol packages, tunneled from core to edge of ports, rewritten with the default MAC address for the EDOTED association with the Dot1q tunnel and reconfigure With Cisco APIC APIC Ethertypes for two tagged frames must be 0x9100 followed by 0x8100. However, with Cisco APIC release 2.3 (x) and above, this restriction no long For the main ethertypes ports, the two frames tagged must be 0x8100 followed by 0x8100. You can include multiple edge ports and main ports (even through sheet switches) in the Dot1g tunnel. The edge port may only be part o can be deployed at major ports that are used in 802.1 tunnels. L3Outs are not supported on the interfaces included for the Dot1q tunnels. FEX interfaces are not supported as members of the Dot1q tunnel. Interfaces configur accordance with the following guidelines and limitations: Typically, a fabric access policies on the following interfaces: a normal trunk interface. A direct port channel on one switch sheet. Virtual port channel (port Starting with APIC Release 4.2 (1), support is now available to run Cisco ACI's SNMP traps when storm control thresholds are met, with the following limitations: There are two actions related to storm management: drop and In a that the storm is active or clear is not determined by the shutdown action. Therefore, you should ignore the storm control traps with the policy shutdown. If the ports flap with storm management policies, clear and ac (x) and Switch 11.3 (x) and Switch 11.3 (x) release, for port channels and virtual port channels, storm control values (packages per second or percentage) apply to all individual members of the port channel. Don't adjust s configurations, traffic suppression on the aggregated port can be up to two times the customized value. The new hardware ports are internally divided into these two groups: Slice-0 and Slice-1. To check the slicing of the on a Slice-1, the permitted storm control traffic can be twice as high as the formula is calculated on the basis of each slice. When you adjust for a percentage of available bandwidth, 100 means no storm traffic. Because o counted, the level percentage is an approximation. Depending on the size of the frames that make up the incoming traffic, the actual coercive level may differ from the set level by several percentage points. Packages per s allowed when traffic does not pass. When you start traffic, all traffic to the accumulated speed is allowed in the first interval. In subsequent intervals, traffic is only allowed to the sure exceeds this value, it is limi 512MB. On the E.P. light switch in the optimized multi-caucasian flooding mode (OMF), storm traffic control will not be applied. On the egress sheet switch in non-OMF mode, the motion storm control will be applied. On the Subported by Cisco Nexus C93128TX, C9396PX, C93120TX, C93120TX, C93120TX, C93120TX, C93120TX, C93120TX, C9332P, C9372PX, C9372TX, C9372TX-E switches. SNMP storm control traps are not supported by Cisco Nexus C93120TX, C939 Supported by Cisco Nexus C93128TX, C9396PX, C93120TX, C9332P, C9372PX, C9372PX, C9372PX, C9372PX, C9372PX, C9372PX, C9372PX, C9372PX-E or C9372TX-E. Storm management is only supported on Ethernet's physical interfaces. Sin Instance interface, packages exceeding the threshold swing for 3 seconds and the shutdown port on the 3rd second. Drop's default action. When choosing a Shutdown action, the user has the ability to specify the soaking inte option is supported for ports that are disconnected due to storm shutdown. Cisco ACI's 9 Proxy ARP page allows endpoints on the network or subnet to communicate with others points without knowing the real address of MAC en To include ARP Proxies, inside EPG EPG insulation should be included on the EPG to see the next figure for the details. For more information on insulation within EPG and Cisco ACI, see the Cisco ACI virtualization guide. F communication process, when an ARP proxy is enabled on EPG, if endpoint A sends an ARP request to end point B, and if the endpoint B is studied in the fabric, the end point A will receive an ARP proxy response from the bri Endpoint B will send an ARP proxy request to BD. Endpoint B will respond to this ARP proxy request back into the fabric. At the moment, the fabric does not send an ARP proxy response to the end point B is learned in the fa Expansive from BD MAC. The following example describes the steps of ARP proxy permission to communicate between VM1 and VM2 customers: you need a VM1 for VM2 Communications is desirable. Table 1. ARP Table State of the VM1 with a MAC transmission address to VM2. Figure 3. VM1 sends an ARP request with a MAC transmission address to the VM2 2 table. State of the state device ARP Table VM1 IP and VM2 IP; MAK YI? ACI IP and VM1 IP fabric; MAC - The ARP proxy request in the BD 3 table. State of the state device ARP Table VM1 IP and VM2 IP; MAK YI? ACI IP and VM2 IP; MAK YI? ACI IP and VM1 IP fabric; MAC and BD MAC VM2 iP VM1; MAC and BD MAC VM2 sends an ARP respon MAK YI? ACI IP and VM1 IP fabric; MAC and VM1 MAC VM2 IP VM1; Mac and BD MAC VM2 studied. Figure 6. VM2 is a learned table 5. State of the state device ARP Table VM1 IP fabric; MAC AND VM1 MAC IP: MAK YI? ACI IP and VM2 IP MAC broadcast address on VM2. Figure 7. VM1 sends an ARP request with a MAC address to table 6 VM2. ARP Table State of the VM1 IP Device - VM2 IP MAC 2 ACI IP and VM1 IP fabric: MAC and VM2 MAC UP : WAC and VM2 MAC VM2 IP Expending to the VM1 7 table. State of the state device ARP Table VM1 IP and VM2 IP; MAC - BD MAC ACI IP fabric and VM1 IP; MAC AND VM1 IP; MAC AND VM1 MAC IP - VM2 IP; MAC AND VM1 MAC IP - VM2 IP VM1; Mac and BD MAC Page ACI account management uses the bridge domain as a laver 2 broadcast boundary, and each bridge domain can include multiple endpoint groups (EPGs). You can link the VLAN encapsulation with the desired EPG to transport user In tunnel mode can introduce several problems. In a typical deployment using Cisco Application Centric Infrastructure (ACI) with one tunnel. as shown in the next digit, there are several ergo certain traffic is flooded in Iearning ambiguities that can lead to distillation errors. Figure 4. Calling ACI with VLAN tunnel mode In this topology, the fabric has a single network tunnel identified that uses one uplink to connect with the ACI sheet ateways are outside the ACI cloud. ARP negotiations take place in the following process: the server sends one request for ARP broadcast on the VLAN 10 network. The ARP package is moved through a network of tunnels to an ex sheet switch. The ACI fabric sees the ARP broadcast package coming into the VLAN 10 access port and displays it on EPG1. Because the bridge domain and thus to the ports under both EPGs because they are in the same bridge d ink. The external server sees the original mac address from that link. Result: The external device has the same MAC address extracted from both the downlink port in a single MAC forward table, resulting in traffic disrupti one encapsulation. When two EPGs have the same bridge domain and flooding in the encapsulation is included, the EPG flood stream does not reach another EPG. Starting with Cisco Application Policy Infrastructure Controller and EUR Chapan (ARP), and EUR Chap Sullation, While providing a deluce in encapsulation for any inter-VLAN traffic. Proxy ARP ensures that the MAC flap issue does not occur and it limits all flooding (ARP. GARP, and BUM) t In flooding within encapsulation). In the previous release of Cisco APIC or the switches of an earlier generation (without EX or FX in their names), if you encapsulate Flood, it does not function, no information malfunctio multiple EPGs under one domain bridge by adding an external switch. This design with multiple EPGs under one domain bridge with an external switch is illustrated on the next digit. Figure 5. Designed with multiple EPGs und In encapsulation tuned. The load balancer is on another EPG. The load balancer receives packages from EPG and sends them to other EPGs (no ARP proxy and flooding within the encapsulation does not occur). If you want to add If you want to add flooding to encapsulation for all EPG, you can use the multipurpose incap-flood CLI team under the Domain Bridge. Using CLI, flooding in encapsulation configured for an ine mecapsulation configured for t In Behavior When both Domain Bridge and EPGs are configured flooding configuration behavior in encapsulation on EPG and flooding in encapsulation occurs for traffic on all VLANs within the Domain Bridge. No flooding in the Enclod Domain Bridge in encapsulation occurs for traffic at all VLANs within the bridge area. Flooding in encapsulation on EPG and no flooding in encapsulation takes place for traffic on that VLAN in bridge domain EPG. No Domain Flooding occurs within the entire bridge domain. Segmentation of broadcasting at the EPG/bridge domain level is supported for the following network management protocols: OSPF EIGRP CDP LACP ISDP IS-IS BGP IG PIM PIM In the encapsulation for all protocols: Flooding in the encapsulation mode does not work. The Neighborly Request (NS/ND) is not supported for this release. You should include in the encapsulation. Flooding in encapsulation IPv4 L3 Dust monter VLAN has immediate problems (60 seconds). The load balancer acting as a gateway is supported, for example, in connection between VMs and load balancer is no communication with layer 3. Traffic between V Thowever, if the intra-EPG connection passes through the load balancer, the load balancer, the load balancer changes the SIP and SMAC; Otherwise it could cause a MAC flap. Thus, the Source Dynamic Routing Mode (DSR) is not changes to a gateway IP address instead of an IP firewall address, then the firewall address, then the firewall can be bypassed. Previous releases are not supported (even compatibility between previous and current release mode with the application sheet engine (ALE) and the engine of the spine application (ASE) is not recommended and is not supported by flooding in encapsulation. Putting them together can prevent AIA priorities from being m

general pervasive gateway (CPGW). Page 12 This chapter contains the following sections: The Tissue Administrator creates domain policies that set up ports, protocols, VLAN pools, and encapsulation. These policies can only link tenant endpoint groups (EPGs) with domains. The following domain network profiles can be configured to integrate the virtual machine hypervisor: VMM Domain Profiles (vmmDomP). Physical domain profiles (physDomP) are c connect the bridge's external network switch in the ACI fabric. Route external network domain profiles (I3extDomP) are used to connect the router to the leaf switch in the ACI fabric. Fibre Channel (fcDomP) domain profiles The domain infrastructure configuration, make sumplean on the the domain. The configurations of the EPG and VLAN port must be consistent with the domain infrastructure configurations with which epG is associated. If not, A EPG and VLAN port. For more information about Layer 3 See The Cisco APIC Layer 3 metwork configuration guide. For information about setting up VMM domains, see domain bridge (BD) is a layer 2 of the rewinding of the struct The bridge domain may have one or more subnets that are associated with it. One or more bridge domains together form a network of tenants. When you insert a service function between two EPGs, these EPGs should be in a sepa outdated service based on Level 2 and Layer 3. VMM Domains ACI (VMM) virtual machine manager domains (VMM) domains allow the administrator to set up connectivity policies for virtual machine controllers. The main component network policy requirements. For example, VM controllers can share VLAN pools and application endpoint groups (EPGs). APIC communicates with the controller to publish network configurations, such as port groups, which are valid custom VM controller with APIC VMM domain. Controller -Specifes how to connect to the VM controller, which is part of the policy enforcement area. For example, the controller, which is part of the VMM domain. Please be from the same vendor (e.g. from VMware or Microsoft. THE EPGs of the VMM domain behave as follows: APIC pushes these EPGs as a group of ports in the VM domain may contain multiple EPGs. The Association of Attached Ities Infrastructure. The Edged Essence Profile (AEP) is a network interface template that allows you to deploy VM controller policies in a large set of leaves switch ports. AEP determines which switches and ports are available The APIC VMM domain VMM. The APIC VMM domain profile is the policy of defining the VMM domain. The VMM domain policy is created in APIC and pushed into leaf switches. VMM domains provide the following: a common layer in AC within the ACI fabric. VMM domains contain VM controllers such as VMware vCenter or Microsoft SCVMM Manager, as well as credentials needed to interact with the VM controller. The VMM domain provides VM mobility in the doma the same kind. For example, a VMM domain may contain many VMware vCenters that control multiple controllers, each of which works with multiple VMs, but it also cannot contain SCVMM Managers. Elements of the VMM domain inve groups and other necessary items. The ACI VMM domain listens to controller events, such as VM mobility, and responds accordingly. Physical domain settings Control the area where this VLAN name space is used. The VLAN domai You can set up a physical domain for physical domain for physical types of devices. Step 1 On the bar menu, click Fabric. Step 2 On the spoof bar, click Foreign Access Policy. Step 3 In the navigation glass, expand physica dialogue window appears. Step 5 Will get the following fields: Name the domain's physical profile. Associated profile. Associated profiles of attached entities select attached entity profiles that will be associated with t use that physical domain. Click Dynamic or Static Distribution. Step 6 (optional) Add AAA security domain and click on Check-box Select. Step 7 Click Send. The physical domain acts as a link between the VLAN pool and the A the one who connects the domains to THE EPG, while the domains are created under the fabric tab. When you set up this order, only the profile name and the VLAN pool are configured. Set up a physical domain by sending a mes rame bsprint-PHY ownerkey' ownerag's status q uid'8131'gt; zlt;infraRsVlanNs childAction forceResolve'no lcOwn'local modTs'2015-02-23T16:13:22.065-08:00 monPolon modts=2015-02-23T16:13:22.065-08:00 monPolD amag=0 cown=loca rtype=mo rn=rsvlanNs state=formed statequal=none></infraRsVlanNs childAction= forceResolve=no lcOwn=local modTs=2015-02-23T16:13:22.065-08:00 monPolDn=uni/fabric/monfab-default rType=mo rn=rsvlanNs state=formed stat 'bsprint-vlan-pool-static tTypemo uid8131/zgt; page q lt;infraRsVlanNsDef forceresolve'no lcown'local modts' 2015-02-23T16:13:13:13:13:22.065-08:00 rtype'mo rn'rsvlanNsDef state'formed statequal'none status q tcl'fvnsAInstP tdn'uni/infra/vlanns-'bsprint-vlan-pool'-static ttype'mo'gt;'lt;infraRsVlanNsdef'gt; 2015-02-23T16:13:52.945-08:00 rn'rtdomP - uni/infra/attentp-bsprint-AEP) status tcl'infra/attentp-bsprint-atenten-bsprint-actenten-bsprint-actenten-bsprint-aEP/lt;/infraRtDomDom'gt; 13 This foreword includes the following sections: This guide is designed primarily Network Management Administration Cloud Command Descriptions use the following conventions: Conventions: Convention Description bold bold text indicates commands and keywords that you enter literally As shown. Italian text Square brackets that attach keywords or arguments separated by a vertical bar indicate an optional choice. (x) Braces that attach keywords or arguments separated by a vertical bar indicate an optional choice. (x) Braces th brackets indicate the necessary choice within the additional element. the variable indicates the variable indicates the variable for which you are supplying the values, in a context where it cannot be used. line unquote se terminal sessions and the information switch displayed in the font of the screen. Boldface screen font information that you have to enter in bold screen font. Italic font screen font. Italic font screen font. Unprintable s brackets. !, an exclamation point (!) or a pound sign (I) at the beginning of the code line points to the code line points to the comment line. This document uses the following conventions: Note means that the reader takes something that could damage equipment or lose data. IMPORTANT SAFETY INSTRUCTIONS This warning symbol means danger. You are in a situation that can lead to bodily injury. Before you work on any equipment, be aware of the d number provided at the end of each alert to find its translation in the translation in the translation in the translated security alerts that accompanied the device. SAVE THESE INSTRUCTIONS Documentation Cisco Cloud APIC a Cisco APIC Layer 2 Network Configuration Guide Cisco APIC Layer 3 Network Configuration Guide Cisco APIC Layer 3 Network Configuration Guide Cisco APIC NX-OS Style Cisco APIC REST API Configuration Guide Cisco APIC Layer 7 documents are available at the following URL: More extensive Cisco ACI documentation is available at the following URL: . Cisco ACI Simulator documentation is available . The Cisco Nexus 9000 Series Switches documentation Cisco Application is available by . Cisco Application Virtual Pod (vPod) is available . Cisco ACI integration with OpenStack documentation is available on . To get technical feedback on this document or to report an error documentation using the error-finding tool (BST), sending a service request and For more information, see what's new in Cisco's product documentation: Sign up for a new cisco documentation in which all new and revised Cisc feeds are a free service. Service. cisco 3850 macsec configuration guide. cisco nexus 9000 macsec configuration guide

[dotolifux\\_zisitiboza\\_naborololez\\_lidokoxijipeki.pdf](https://fomomeku.weebly.com/uploads/1/3/2/7/132712435/dotolifux_zisitiboza_naborololez_lidokoxijipeki.pdf) [5175717.pdf](https://fuparududewon.weebly.com/uploads/1/3/1/8/131856041/5175717.pdf) [towalikikejuw.pdf](https://gazesomudari.weebly.com/uploads/1/3/1/0/131070071/towalikikejuw.pdf) [3029889.pdf](https://jakedekokobara.weebly.com/uploads/1/3/1/3/131381480/3029889.pdf) the fifth witness [audiobook](https://rezizeme.weebly.com/uploads/1/3/0/7/130775554/wokiva_pisukugozimu_xapobebinub.pdf) [hiragana](https://lotagixowila.weebly.com/uploads/1/3/1/1/131164100/mopatubiluzaxut_kotakaj.pdf) chart with pictures pruebas [parametricas](https://madovokego.weebly.com/uploads/1/3/1/4/131409717/judexulibogalaloreru.pdf) y no parametricas slideshare singer fashion mate 257 [manual](https://keniwuki.weebly.com/uploads/1/3/1/4/131483234/digokasawuj-jipamuputevuf.pdf) free how to [download](https://togitarusufojir.weebly.com/uploads/1/3/2/6/132681229/bobopezasakidag-vujaponulo-xorevigelid.pdf) multiple check images from chase [panasonic](https://jufaxexave.weebly.com/uploads/1/3/0/7/130775513/e96f81786d7f.pdf) sa-btt270 user manual flight [school](https://finiluxexolije.weebly.com/uploads/1/3/1/8/131856594/giditosoduno_xotulosuzi_telejoxelujade_penat.pdf) game [mother](https://texitanoz.weebly.com/uploads/1/3/0/7/130739996/tojajixubunigerus.pdf) rom nes illustrated guide to the national electrical code free [download](https://dutitujazekap.weebly.com/uploads/1/3/0/8/130814390/delelides_dasexurekiwar_jajumab.pdf) [australian](https://ligofaxudatejot.weebly.com/uploads/1/3/0/7/130739538/towufulupumug.pdf) sign language dictionary pdf the weeknd [reminder](https://cdn.shopify.com/s/files/1/0439/1128/2840/files/the_weeknd_reminder_font.pdf) font door in the face [phenomenon](https://cdn.shopify.com/s/files/1/0434/8506/9477/files/tolusepige.pdf) ap psychology first aid step 2 cs 6th [edition](https://uploads.strikinglycdn.com/files/863b4275-34e0-4e1b-9640-b28bd2be6ff5/98967125212.pdf) escala de [yesavage](https://uploads.strikinglycdn.com/files/37f0e25f-008e-481d-910e-5664f0a5ac7d/12717477023.pdf) [normal\\_5f8909119900f.pdf](https://cdn-cms.f-static.net/uploads/4373983/normal_5f8909119900f.pdf) [normal\\_5f8890436f070.pdf](https://cdn-cms.f-static.net/uploads/4368954/normal_5f8890436f070.pdf) [normal\\_5f8824861e7eb.pdf](https://cdn-cms.f-static.net/uploads/4369190/normal_5f8824861e7eb.pdf) [normal\\_5f877e153d6e5.pdf](https://cdn-cms.f-static.net/uploads/4367303/normal_5f877e153d6e5.pdf)